## **Работа с электронной версией журнала**

1. Выберите издание, кликнув на обложку или на кнопку «**Открыть**»

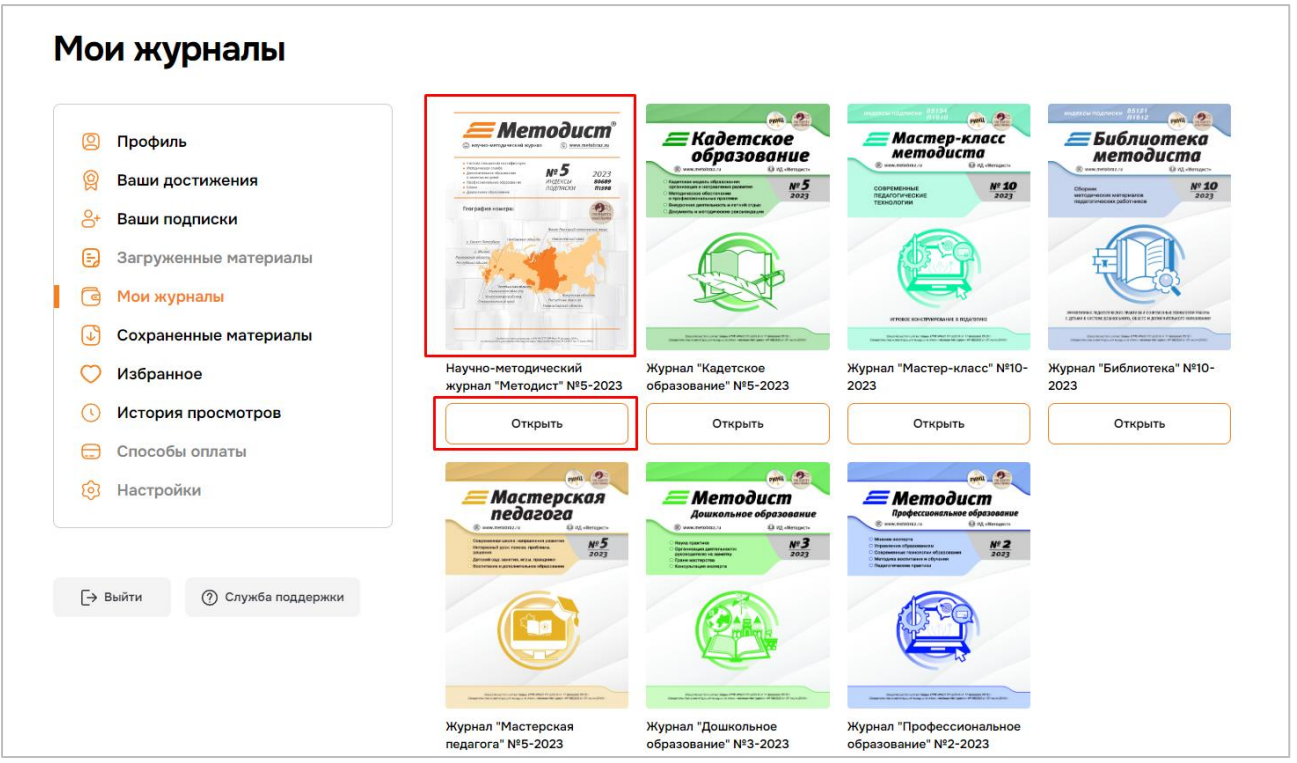

2. Чтобы перейти к содержанию номера, нажмите кнопку «**Просмотр**»

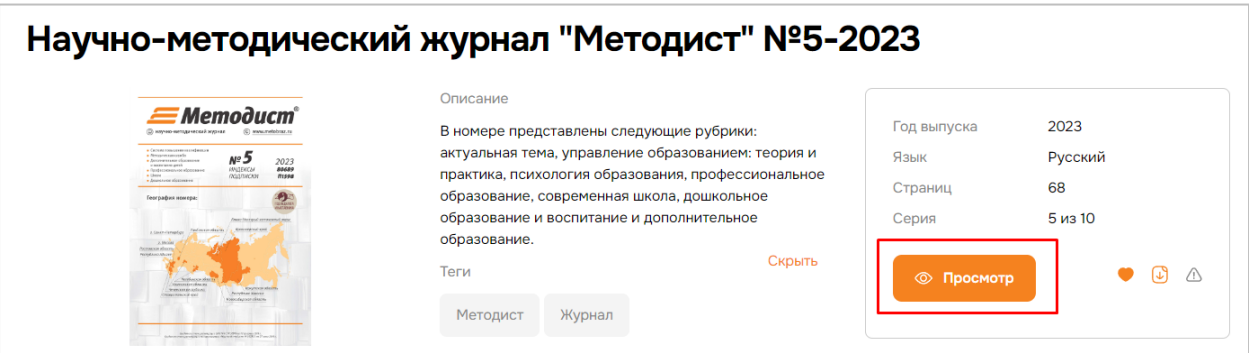

3. Вы можете добавить номер в избранное или сохранить номер для доступа в офлайн-режиме

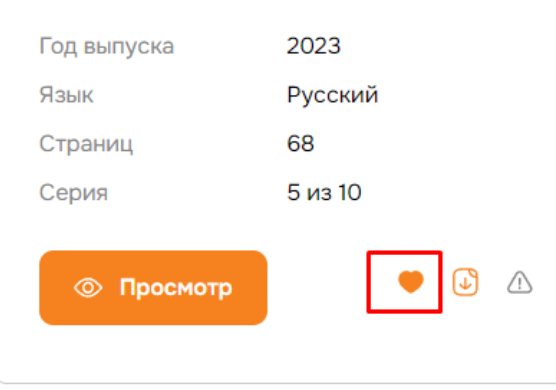

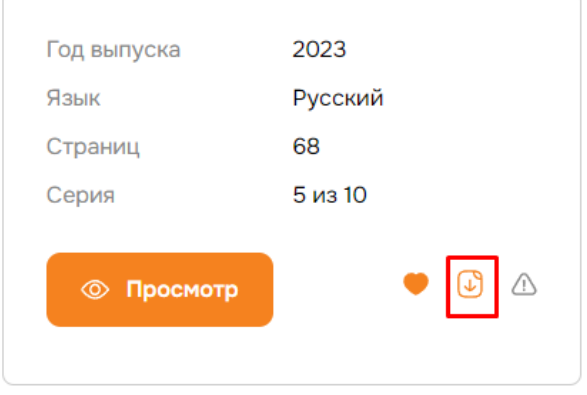

4. Чтобы перейти к статье, кликните на неё в содержании номера

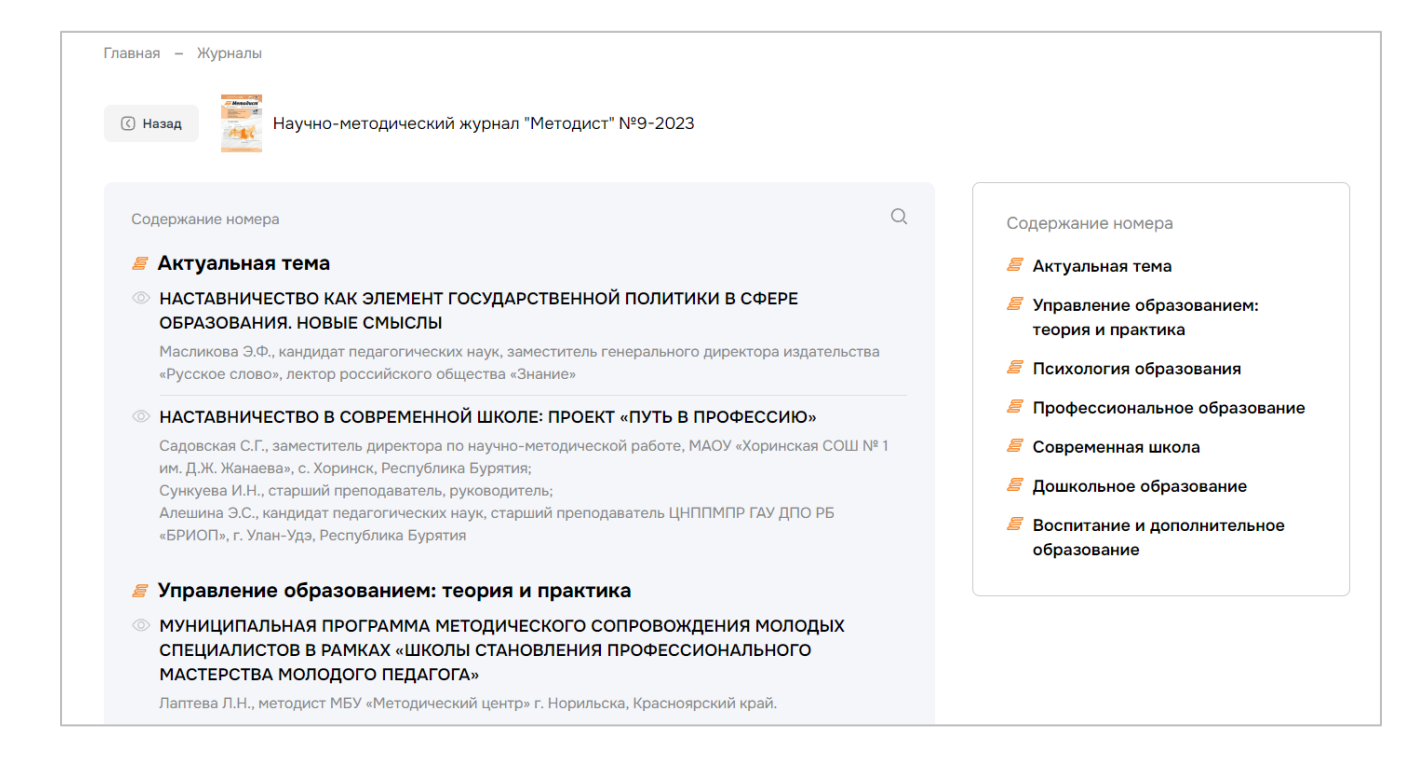

5. Приятного чтения!

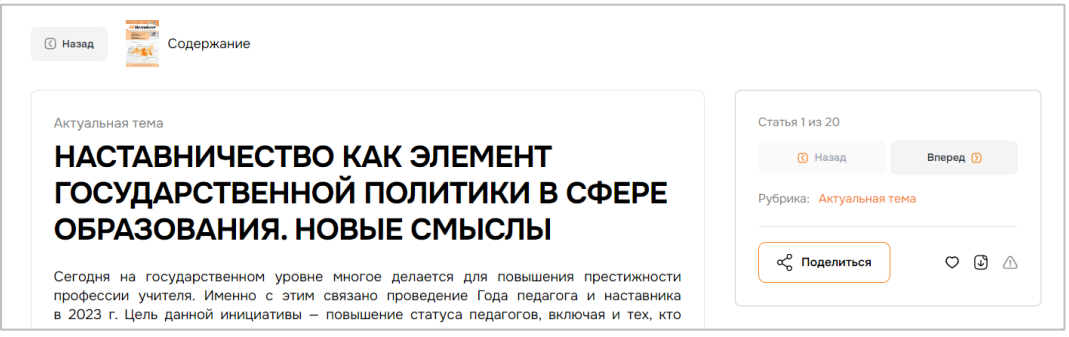

6. Справа от статьи расположены элементы управления

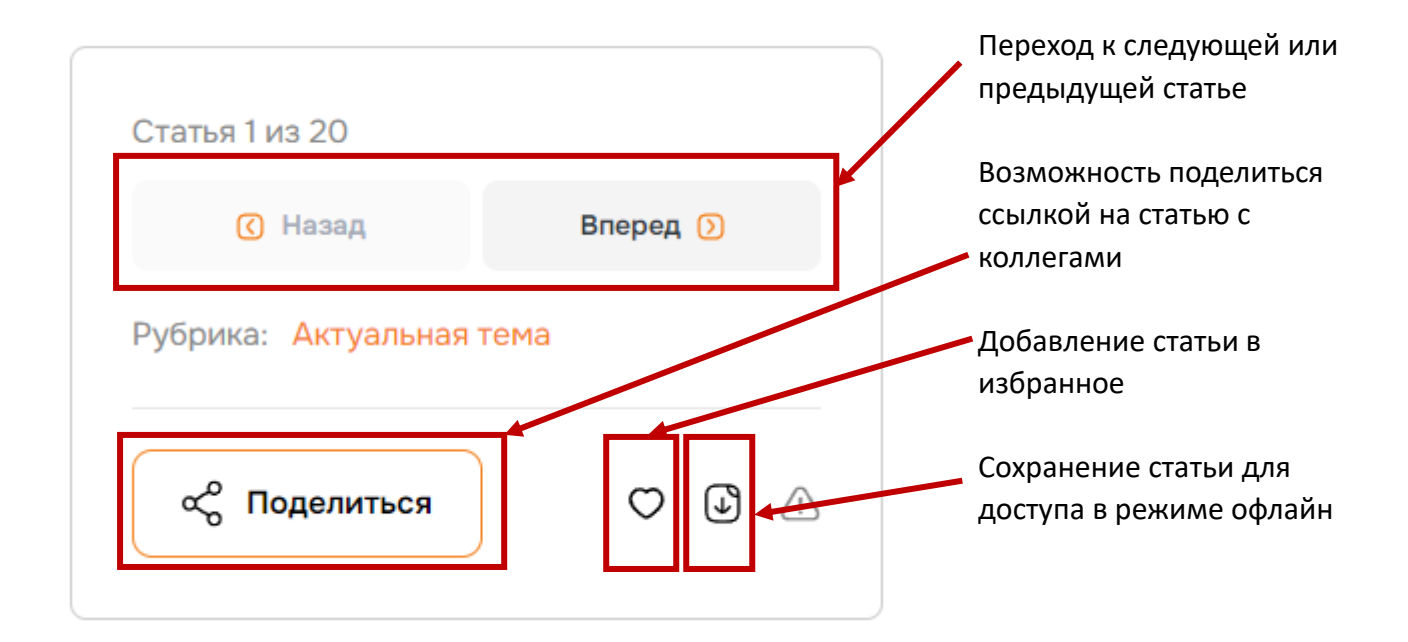

7. Внизу статьи доступен переход к следующей статье номера и возможность оставить комментарий

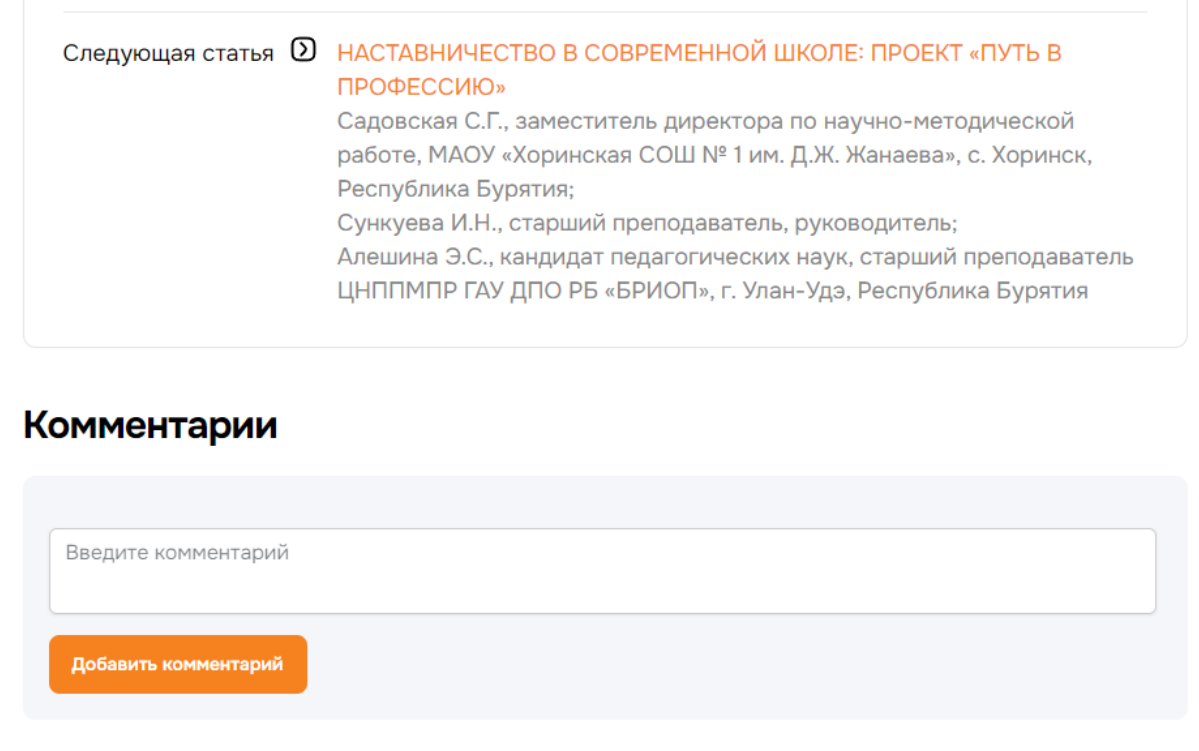